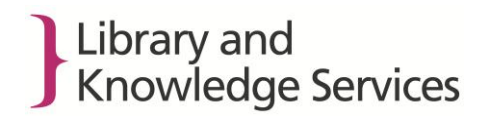

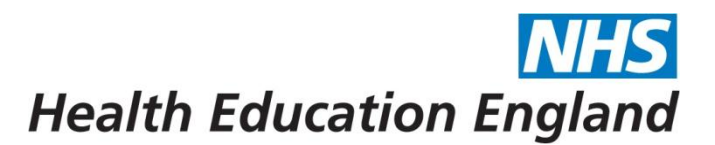

## **Saved Searches and Alerts**

It is not possible to migrate individual users' searches and alerts to the new provision of these databases in HDAS. Additionally there will be some differences between the new ProQuest and previous OVID search and limit fields, meaning that not all search strings can be replicated exactly. The search strings will need to be manually replicated when the full ProQuest feed is live. Users will also not receive any alerts during this period**.**

Users should also be aware that the search strings for any required saved searches or alerts for Medline and PsycINFO, held **on the Ovid SP platform,** will also need to be saved by 31 March 2015 as these cannot be migrated to HDAS or the ProQuest interface.

If you want to keep your saved searches and alerts you must follow these instructions. This includes saved searches and alerts for Medline and PsycINFO, both individually AND combined with other databases in HDAS. Saved searches and alerts which you wish to keep must be individually downloaded before 31 March 2015. The search strings will need to be manually replicated when the full ProQuest feed is live and implemented into HDAS after July 2015.

To download and save search strings from HDAS follow the instructions below:

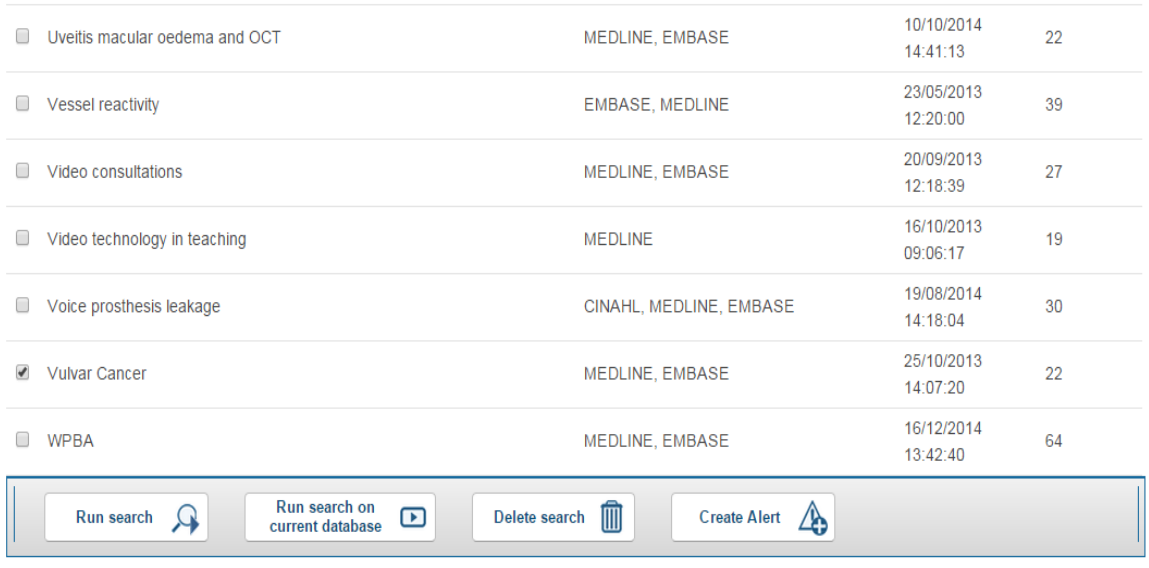

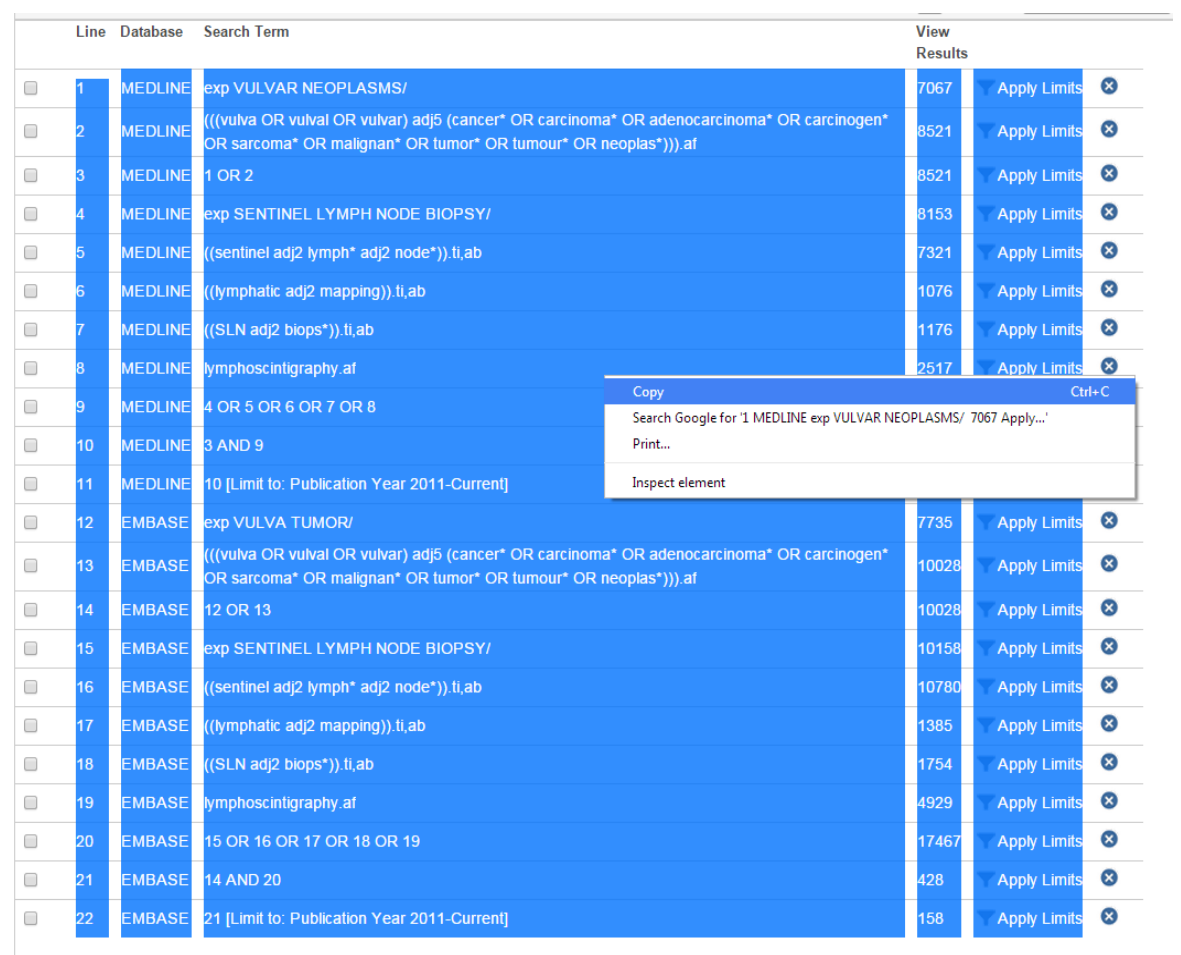

# Select the search you want and click on 'Run Search'

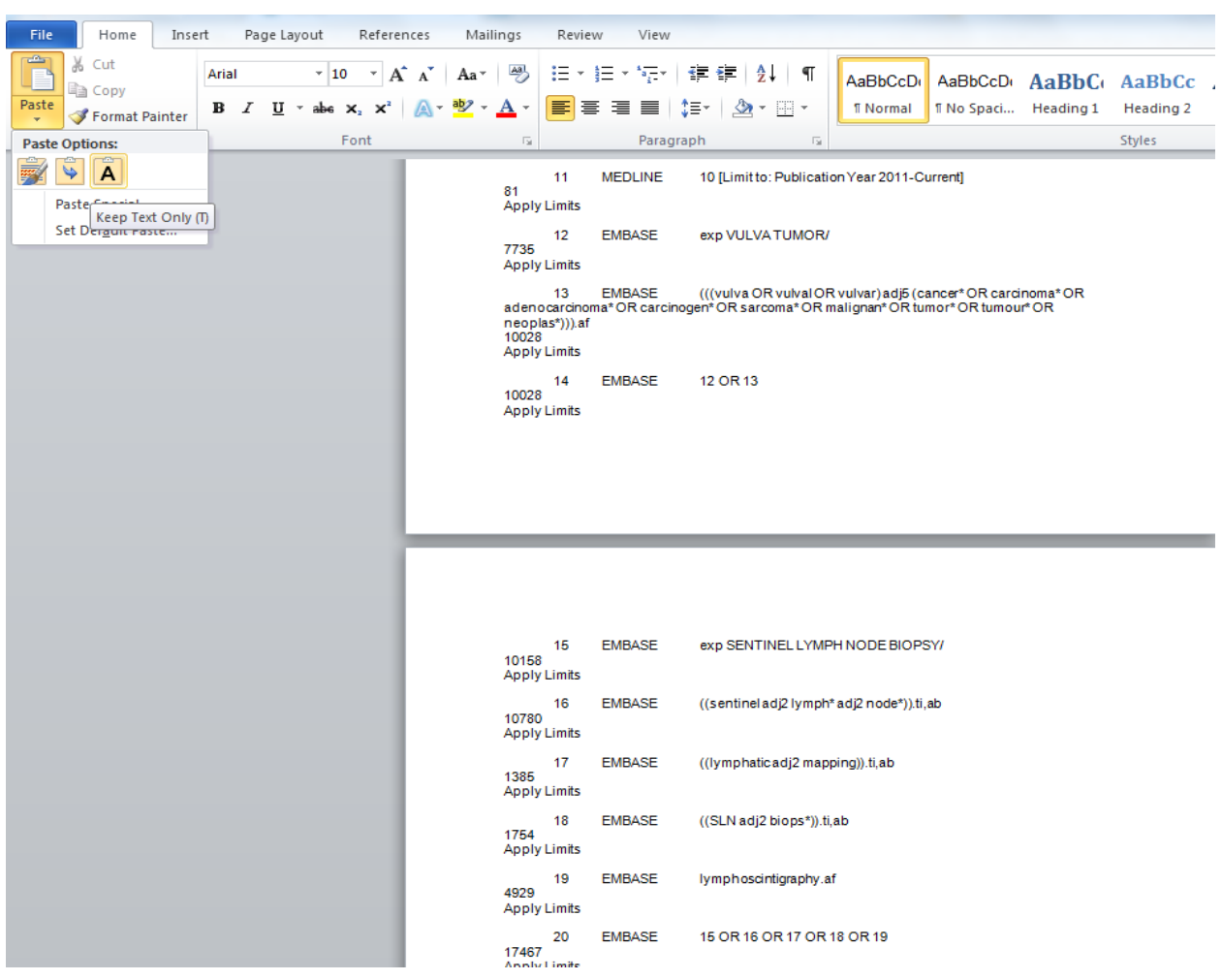

Once your search has completed, highlight and copy the search strategy

## Open Word or Excel and Paste using the 'Keep Text Only' option

Alternatively, view the results and select one article.

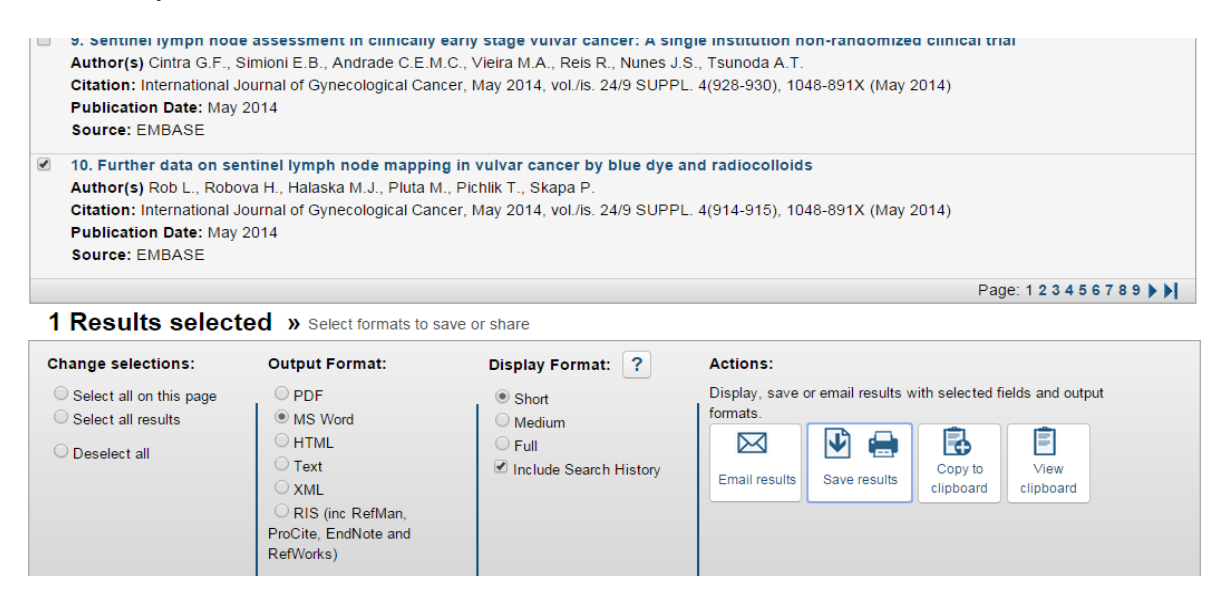

*Developing people for health and healthcare*

## Select 'MS Word' and the 'Short' Display Format and click on 'Save Results'

#### Search History:

1. MEDLINE; exp VULVAR NEOPLASMS/; 7067 results. 2. MEDLINE; (((vulva OR vulval OR vulvar) adj5 (cancer\* OR carcinoma\* OR adenocarcinoma\* OR carcinogen\* OR sarcoma\* OR malignan\* OR tumor\* OR tumor \* OR neoplas\*))).af; 8521 results. 3. MEDLINE: 1 OR 2: 8521 results. 4. MEDLINE; exp SENTINEL LYMPH NODE BIOPSY/; 8153 results. 5. MEDLINE; ((sentinel adj2 lymph\* adj2 node\*)).ti,ab; 7321 results. 6. MEDLINE; ((lymphatic adj2 mapping)).ti,ab; 1076 results. 7. MEDLINE; ((SLN adj2 biops\*)).ti,ab; 1176 results. 8. MEDLINE; lymphoscintigraphy.af; 2517 results. 9. MEDLINE; 4 OR 5 OR 6 OR 7 OR 8; 11678 results. 10. MEDLINE; 3 AND 9; 294 results. 11. MEDLINE; 10 [Limit to: Publication Year 2011-Current]; 81 results. 12. EMBASE: exp VULVA TUMOR/: 7735 results. 13. EMBASE; (((vulva OR vulval OR vulvar) adj5 (cancer\* OR carcinoma\* OR adenocarcinoma\* OR carcinogen\* OR sarcoma\* OR malignan\* OR tumor\* OR tumor OR neoplas\*))).af; 10028 results. 14. EMBASE: 12 OR 13: 10028 results. 15. EMBASE; exp SENTINEL LYMPH NODE BIOPSY/; 10158 results. 16. EMBASE; ((sentinel adj2 lymph\* adj2 node\*)).ti,ab; 10780 results. 17. EMBASE; ((lymphatic adj2 mapping)).ti,ab; 1385 results. 18. EMBASE; ((SLN adj2 biops\*)).ti,ab; 1754 results. 19. EMBASE; lymphoscintigraphy.af; 4929 results. 20. EMBASE; 15 OR 16 OR 17 OR 18 OR 19; 17467 results. 21. EMBASE; 14 AND 20; 428 results. 22. EMBASE; 21 [Limit to: Publication Year 2011-Current]; 158 results. Title: Further data on sentinel lymph node mapping in vulvar cancer by blue dye and radiocolloids

Citation: International Journal of Gynecological Cancer, May 2014, vol./is. 24/9 SUPPL. 4(914-915), 1048-891X (May 2014)

Author(s): Rob L., Robova H., Halaska M.J., Pluta M., Pichlik T., Skapa P.

Source: EMBASE

You can then delete the article and you will be left with your search history.

### **Alerts**

To save alerts follow the instructions below:

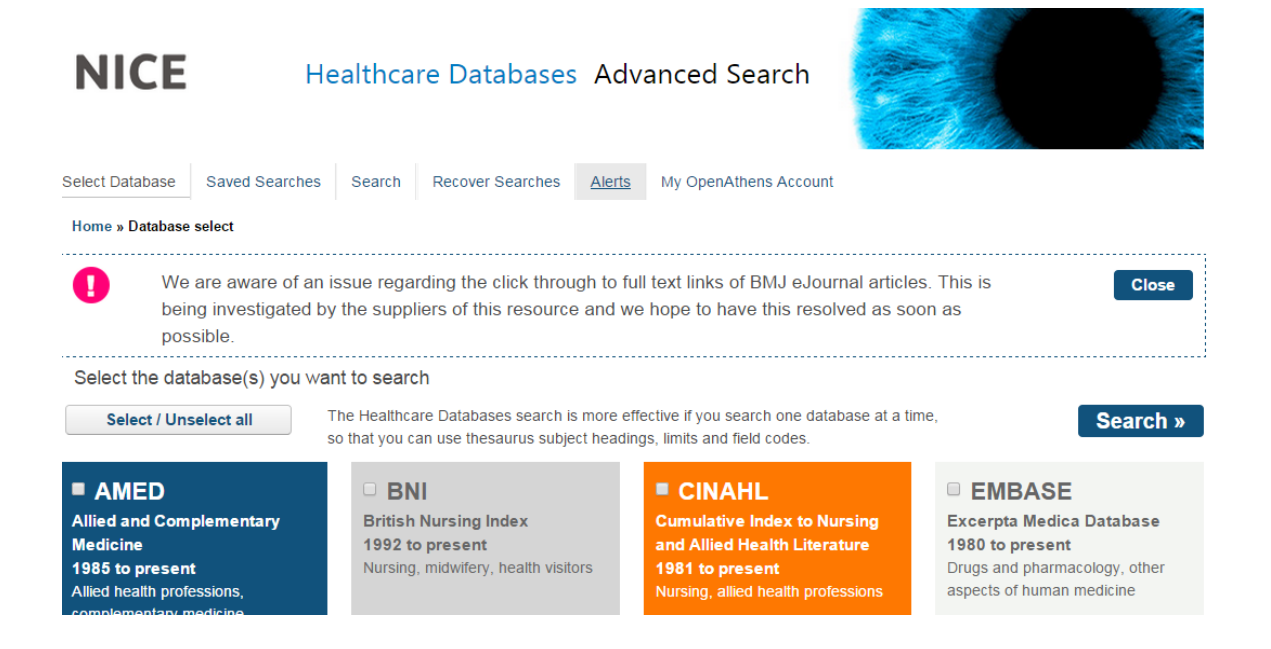

Select 'Alerts'.

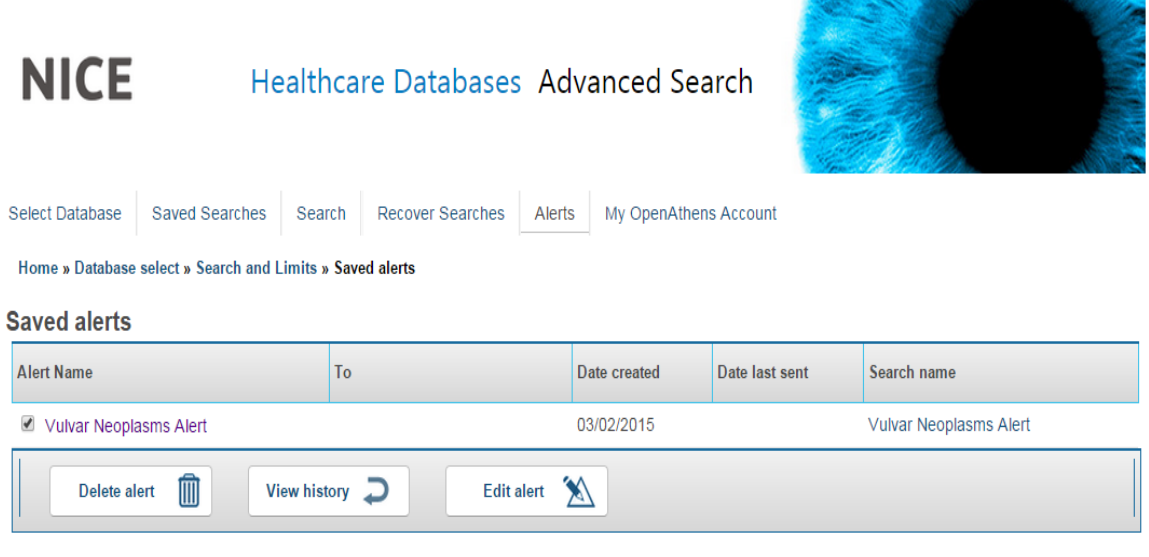

Click on the Alert Name that you want to save

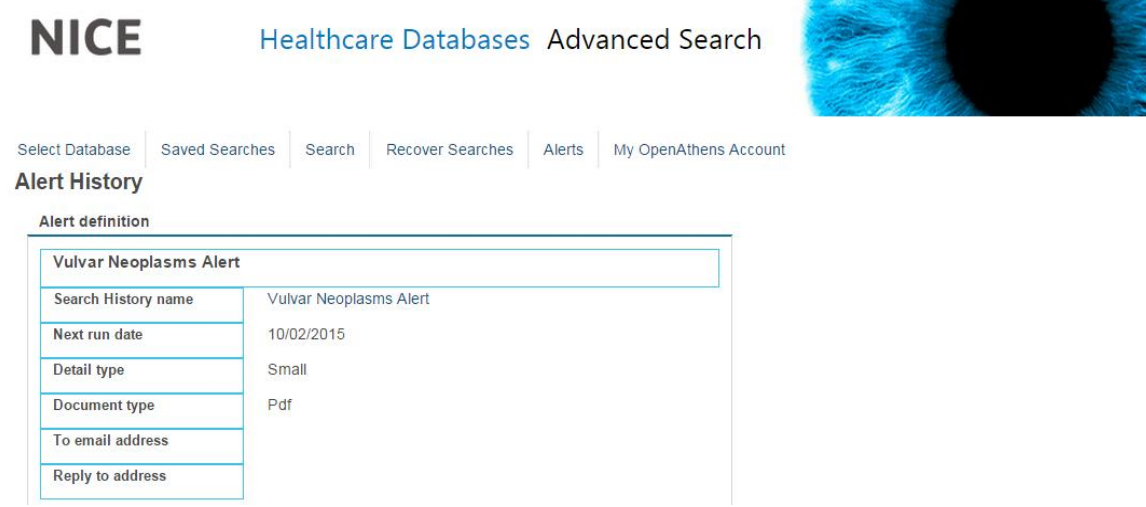

Copy the details of the alert (either Print Screen or highlight, copy and paste). Click on the Search History Name to take you to the Saved Searches screen.

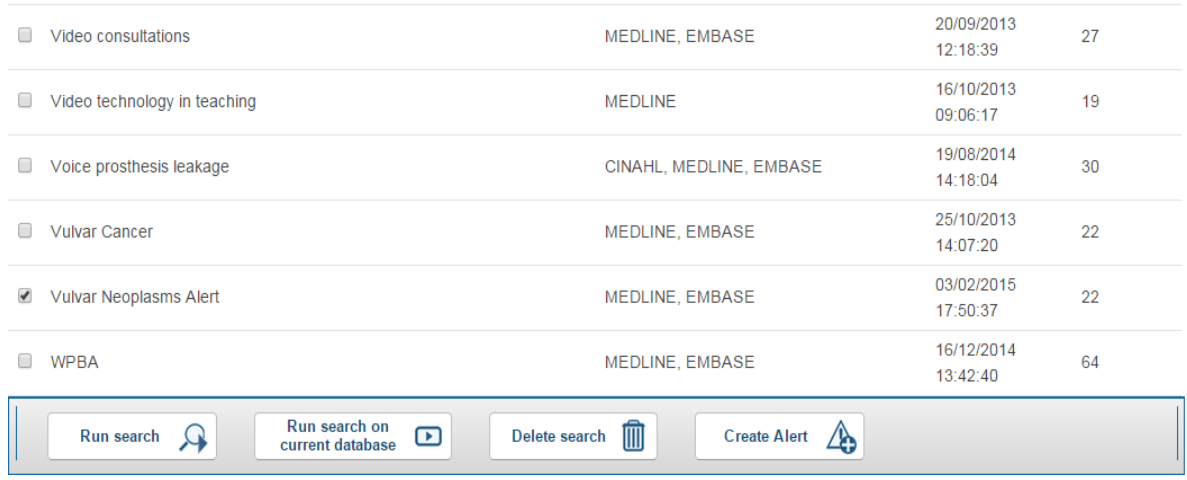

The search relating to the alert will be selected so click on 'Run search' and save as suggested above.